## **Austritte von Personen in Florix© eintragen**

Personen, welche aus der (Ortsteil)-Feuerwehr austreten sind auch immer als "Austritt" zu hinterlegen.

*Ein Löschen des betreffenden Datensatzes hat bitte zu unterbleiben.*

Dieses Dokument soll Hilfe und Erklärung zu dieser Verfahrensweise liefern.

## **1. Person tritt aus**

Auf der Personen-Start-Seite findet sich im oben die Schaltfläche **Austritt**. Nachdem diese geklickt wurde öffnet sich ein Fenster zur Angabe der Austrittsgründe.

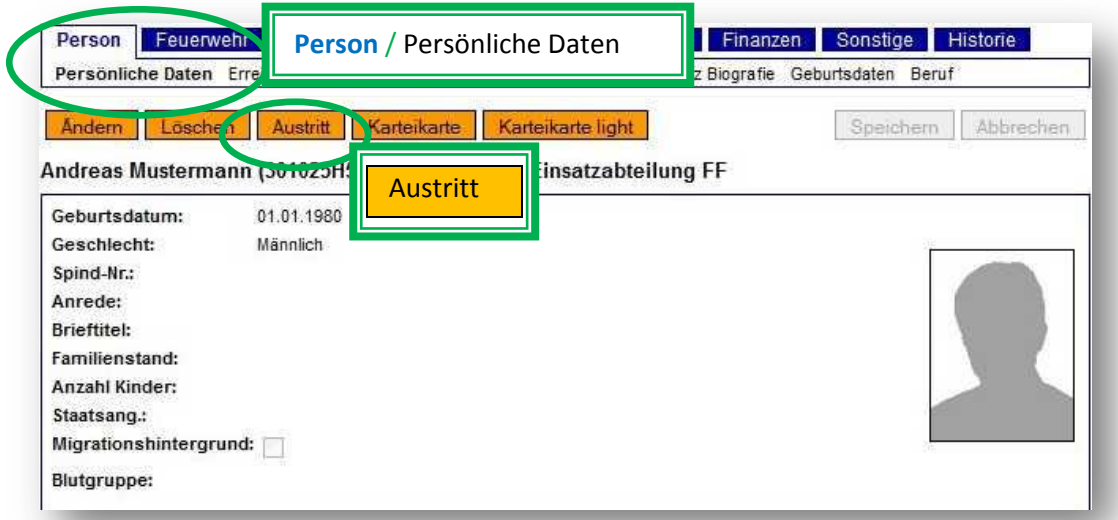

Hier sind das Austrittsdatum und der Austrittsgrund zu vermerken:

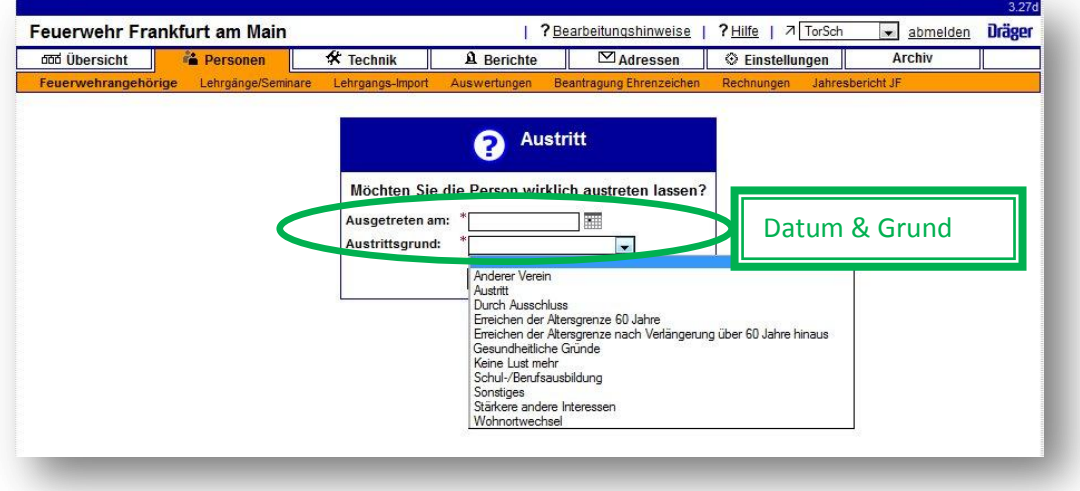

## Hinweise zu den Austrittsgründen:

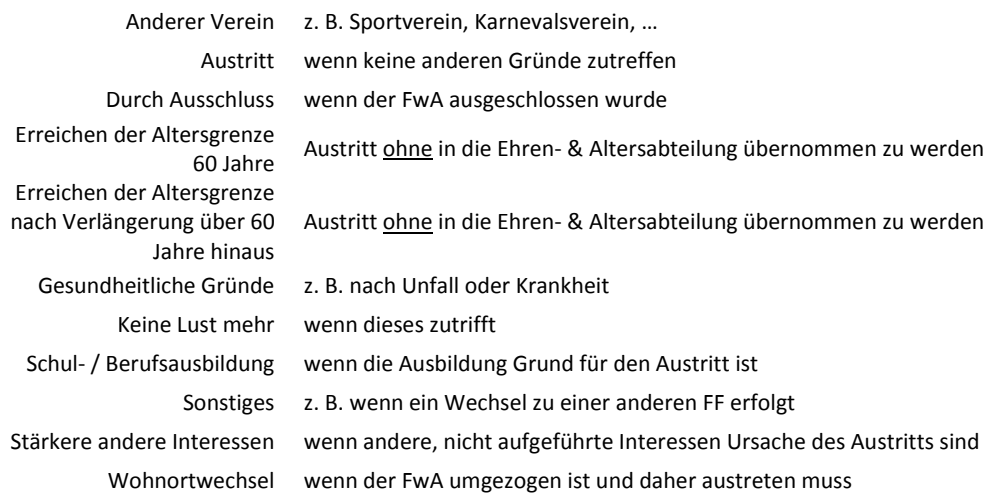

Die Austrittsgründe sind sorgfältig zu prüfen und entsprechend einzutragen. **Dies betrifft auch insbesondere ein Ausscheiden aus der Jugendfeuerwehr.**

## **2. Person will in andere FF wechseln**

Möchte ein FwA seinen Feuerwehrdienst künftig in einem anderen Ortsteil / einer anderen Gemeinde versehen, so muss der Datensatz der Person ebenfalls über die Funktion "Austritt" bei dem bisherigen Ortsteil , entfernt' werden.

Auf Gemeinde- bzw. Kreisebene kann der Datensatz dann anschließend zurückgeholt und dem neuem Ortsteil zugeordnet werden.

Somit muss die aufnehmende FF nicht den kompletten Florix-Datenbestand aus der Karteikarte abtippen, sondern hat alle Daten direkt verfügbar.

Eine Möglichkeit diesen Wechsel *hessenweit* vorzunehmen wird derzeit erarbeitet.

In diesen Fällen (und damit zur Vereinheitlichung) bitte als Austrittsgrund "Sonstiges" angeben.